## **Base de Conhecimento Gestor Empresas** Gerar Financeiro: Como finalizar um Pedido de Venda sem a emissão de Nota Fiscal

O parâmetro do sistema "Gerar Financeiro" pode ou não está disponível no seu sistema, caso necessite dele e não esteja acessível, faça contato com o nosso suporte.

Para finalizar o pedido de venda, basta clicar na opção "SIM" indicada abaixo e depois salvar.

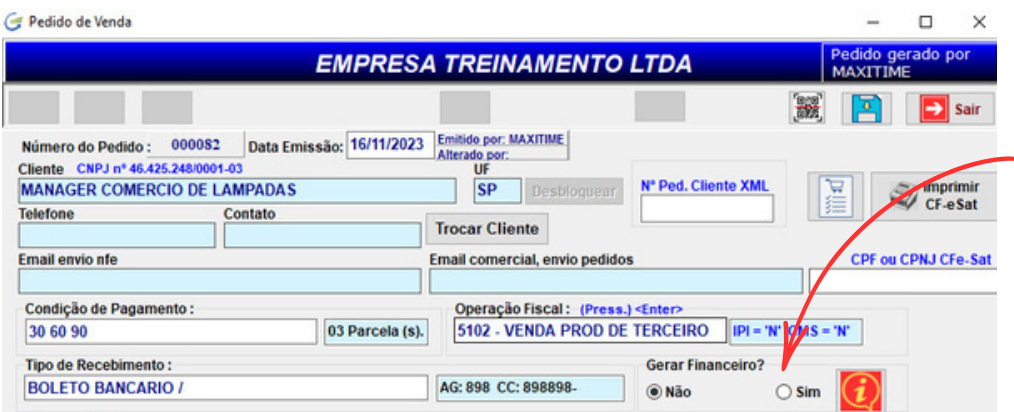

Ao confirmar o sistema vai movimentar o estoque, gerar o financeiro e histórico do cliente. Não será mais possível emitir nota fiscal para o pedido.

## **Revertendo a situação:**

Caso você finalizou o pedido e queira voltar atrás, então clique na opção indicada abaixo "DESBLOQUEAR" e confirme que o pedido será desbloqueado e você poderá alterar normalmente.

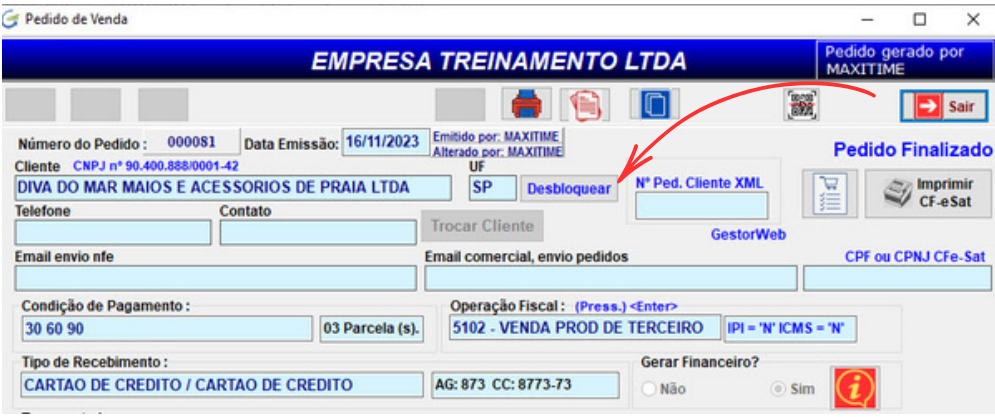